МИНОБРНАУКИ РОССИИ Федеральное государственное бюджетное образовательное учреждение высшего образования 0b817ca911e6668abb13a5d426d39e5f1c11eabbf73e943df4a4854fda56d089 apcтвенный университет» (ЮЗГУ) Документ подписан простой электронной подписью Информация о владельце: ФИО: Локтионова Оксана Геннадьевна Должность: проректор по учебной работе Дата подписания: 15.06.2023 10:11:51 Уникальный программный ключ:

Кафедра программной инженерии

УТВЕРЖДАЮ проректор по учебной работе О.Г. Локтионова  $\frac{1}{86}$  25  $\frac{10}{20}$ 2022 г.

# **ГРАФИЧЕСКИЕ ВОЗМОЖНОСТИ JAVASCRIPT**

Методические указания для выполнения практических заданий по дисциплине «Web-программирование» для студентов направления подготовки 09.03.03 Прикладная информатика

УДК 004 Составитель Л.А. Лисицин

#### Рецензент Кандидат технических наук, Киселев А.В.

**Графические возможности JavaScript**: методические указания для выполнения практических заданий по дисциплине «Web-программирование» для студентов направления подготовки 09.03.03 Прикладная информатика/ Юго-Зап. гос. ун-т; сост Л.А. Лисицин, Курск, 2022. 10 с.

Содержит теоретические сведения и задания для выполнения лабораторной работы по изучению основ технологии работы с графическими объектами страниц сайта с использованием графических средств JavaScript.

Предназначено для студентов всех направлений подготовки, изучающих основы web-программирования.

#### Текст печатается в авторской редакции

Подписано в печать Формат 60 х 84 1/16. Усл. печ. л. Уч.- изд. л. Тираж 50 экз. Заказ № Бесплатно.  $V_1 - N_2$ ,  $V_2 - N_3$ ,  $V_3 - N_4$ ,  $V_4 - N_5$ ,  $V_5 - N_6$ западный государственный университе

## **ГРАФИЧЕСКИ ВОЗМОЖНОСТИ ЯЗЫКА JAVASCRIPT**

## **Цель работы**

Изучить основы клиентского скриптового языка JavaScript, работу с объектной моделью документа DOM (Document Object Model), работу с cookie, познакомиться с возможностями, предоставляемые фреймворком jQuery.

#### **Задание**

Создать клиентский скрипт на языке JavaScript, выполняющий действия в соответствии с вариантом. Использовать возможности, предоставляемые объектной моделью документа DOM, использовать фреймворк jQuery (или аналог).

## **Вариант 1**

## **Сборка мозаики**.

Элементы мозаики перетаскиваются указателем мыши. Предусмотреть возможность автоматической сборки. Положение элементов в собранной мозаике фиксировано. Среди прочего использовать возможности, предоставляемые фреймворком jQuery.

#### **Вариант 2**

#### **Калькулятор цвета**

. Отобразить таблицу, фоны ячеек которой окрашены в webгарантированные цвета. По щелчку левой кнопки мыши на образце цвета изменяется цвет текста документа, по щелчку правой кнопки мыши — цвет фона документа, также появляется окно с шестнадцатеричным кодом цвета. Предусмотреть три поля для задания цветовых составляющих и отображения цвета, в отдельном, например, окне. Среди прочего использовать возможности, предоставляемые фреймворком jQuery.

#### **Вариант 3**

#### **Игра «Жизнь»**.

Игра моделирует жизнь поколений гипотетической колонии живых клеток на прямоугольном игровом поле, которые выживают, размножаются или погибают в соответствии со следующими правилами.

Для каждого поколения (шага игры) применяются следующие правила: каждая живая клетка, количество соседей которой меньше двух или больше трёх, погибает; каждая живая клетка, у которой от двух до трёх соседей, живёт до следующего хода; каждая мёртвая клетка, у которой есть ровно три соседа, оживает. Соседи клетки – это все соседние с ней клетки по горизонтали, вертикали и диагонали, всего восемь соседей.

Правила применяются ко всему игровому полю одновременно, а не к каждой из клеток по очереди. То есть подсчёт количества соседей происходит в один момент перед следующим шагом, и изменения, происходящие в соседних клетках, не влияют на новое состояние клетки.

Среди прочего использовать возможности, предоставляемые фреймворком jQuery.

## **Вариант 4**

## **Создание эффекта анимированного текста**

 В тексте символ за символом изменяется цвет и размер очередного символа. Предыдущий символ становится прежним. Предусмотреть возможность выбора основного и дополнительного цвета и размера символов. Среди прочего использовать возможности, предоставляемые фреймворком jQuery.

## **Вариант 5**

#### **Движущиеся часы**

За указателем мыши перемещаются часы и дата (предусмотреть возможность установки часов и даты). Среди прочего использовать возможности, предоставляемые фреймворком jQuery.

## **Вариант 6**

#### **Тест на скорость реакции**.

 После щелчка по кнопке в тестовом поле случайным образом, через случайные промежутки времени появляются изображения, по которым нужно успеть щелкнуть. Попадание обозначается какимлибо образом (например, «взрывом» изображения). Тестирование можно прекратить щелчком по кнопке, но не ранее, чем через некоторый отрезок времени. Выводится результат — процент удачных щелчков. Среди прочего использовать возможности, предоставляемые фреймворком jQuery.

## **Вариант 7**

#### **Интерактивное изменение цвета фона документа**

Три линейки с бегунками для каждой цветовой составляющей. Изменение положения каждого из бегунков влечет за собой изменение цвета фона документа. Среди прочего использовать возможности, предоставляемые фреймворком jQuery.

## **Вариант 8**

## **Калькулятор**

Калькулятор на четыре действия (с нажимающимися кнопками). Среди прочего использовать возможности, предоставляемые фреймворком jQuery.

## **Вариант 9**

#### **Игра «Падающие мячи»**

 По игровому полю сверху вниз в случайном порядке падают мячи, которые нужно ловить корзиной, передвигаемой с помощью клавиатуры горизонтально вдоль нижней границы игрового поля. Игру можно начать и прекратить щелчком по соответствующей кнопке. Со временем скорость падения мячей увеличивается. После остановки игры выводится результат — процент пойманных мячей. Среди прочего использовать возможности, предоставляемые фреймворком jQuery.

#### **Вариант 10**

## **Галерея изображений**

Просмотр набора изображений со сменой подписей к изображениям с помощью кнопок «Назад» и «Далее». При просмотре первого изображения блокируется кнопка «Назад», при

# просмотре последнего — кнопка «Далее». Среди прочего использовать возможности, предоставляемые фреймворком jQuery.

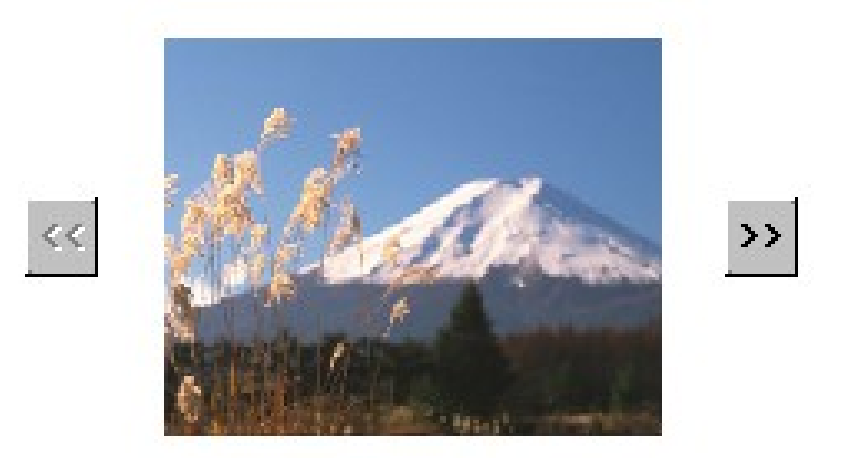

Фото 1. Фудзияма.

## **Порядок выполнения лабораторной работы**

- 1. Создать html-документ.
- 2. Написать скрипт в соответствии с заданным вариантом. Для справки по языку Javascript можно использовать источники, расположенные по адресам http://learn.javascript.ru и http://javascript.ru. Для справки по фреймворку jQuery можно использовать источники, расположенные по адресам http://jquery.com и http://jquery-docs.ru.
- 3. Протестировать созданный документ.

## **Теоретические сведения**

Теоретические материалы доступны по адресу http://learn.javascript.ru.